## **SCHOOL ONLINE**

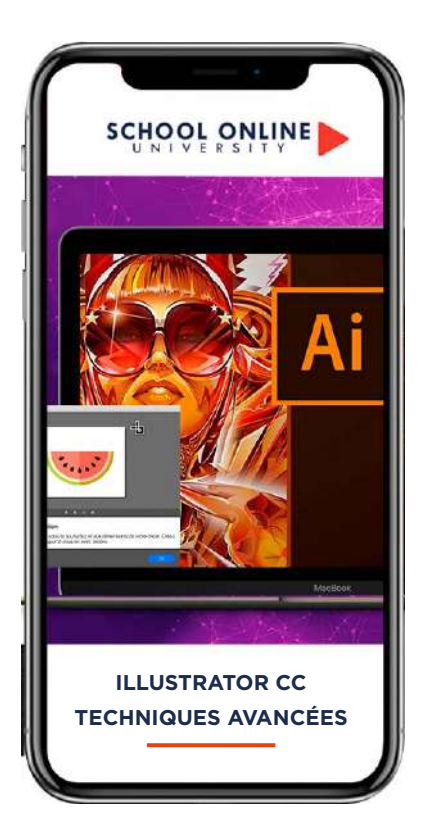

#### **PCIE - Passeport de Compétences Informatique Européen**

TITRE DE CERTIFICATION : La certification PAO valide la capacité d'individus à créer, produire et préparer des documents destinés à l'impression professionnelle, en utilisant des logiciels de Publication Assistée par Ordinateur spécialisés.

#### **Les points forts**

**Coaching :** Suivie pédagogique

**Certification :** Un certificat reconnue en France et à l'international

## **FORMATION ILLUSTRATOR DÉBUTANT À EXPERT**

### **APPRENEZ LES TECHNIQUES**

Dans ce parcours de formation, vous apprendrez les outils et les fonctionnalités d'Illustrator et utiliser les fonctions essentielles du logiciel pour produire rapidement et efficacement des images vectorielles de qualité. et être indépendant dans vos créations graphiques et maîtriser toute votre communication graphique.

#### Objectifs :

- Apprendre de nouveaux outils
- Apprendre des fonctionnalités avancés
- Mettre en pratique tes compétences acquises grâce à plusieurs ateliers créatifs

#### **ROMAIN VOUS DONNE LES CLÉS**

Avec lui, suivez les étapes et créez vos réalisations à l'aide des 70 leçons en vidéo. Profitez d e l 'encadrement p édagogique actif de nos experts qui vous permettra de monter en compétences et d'atteindre votre certificat School Online University « Illustrator - Débutant à expert »

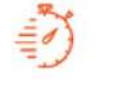

Formation à votre rythme où et quand vous voulez

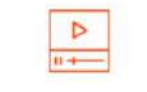

+ Questions Certificat de Formation Professionnelle

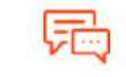

**ACCES ILLIMITÉ 70 LEÇONS VIDEO CERTIFICAT COACH PERSONNEL**

Un suivi sur-mesure pour vous accompagner

TOUTE NOTRE ÉQUIPE EST À VOTRE ÉCOUTE  $\Box$  Tél : 01 44 52 16 76  $\qquad\quad\boxtimes$  contact@schoolonlineuniversity.com

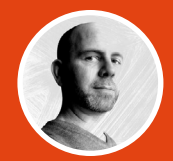

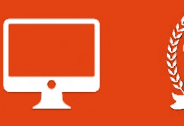

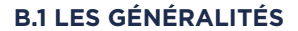

B1.1 LES ÉSPACES COLORIMÉTRIQUES B1.2 LE TRACÉ VECTORIEL B1.3 CARACTÉRISTIQUE D'UN DOCUMENT B1.4 PRÉSENTATION DE L'INTERFACE B1.5 CONFIGURATION DE L'ESPACE DE TRAVAIL

#### **B.2 DÉCOUVERTE DES OUTILS**

B2.1 L'OUTIL TEXTE B2.2 LES DIFFÉRENTES MODIFICATIONS DE TEXTE B2.3 CRÉACTION DE TRACÉS B2.4 LES FORMES B2.5 LES PATHFINDERS B2.6 LES DÉGRADÉS B2.8 ENREGISTRER SON DOCUMENT B2.9 TRANSFÉRER SON DOCUMENT DANS UN AUTRE LOGICIEL

### **B3. EXERCICE ILLUSTRATOR : RÉALISATION D'UNE ILLUSTRATION**

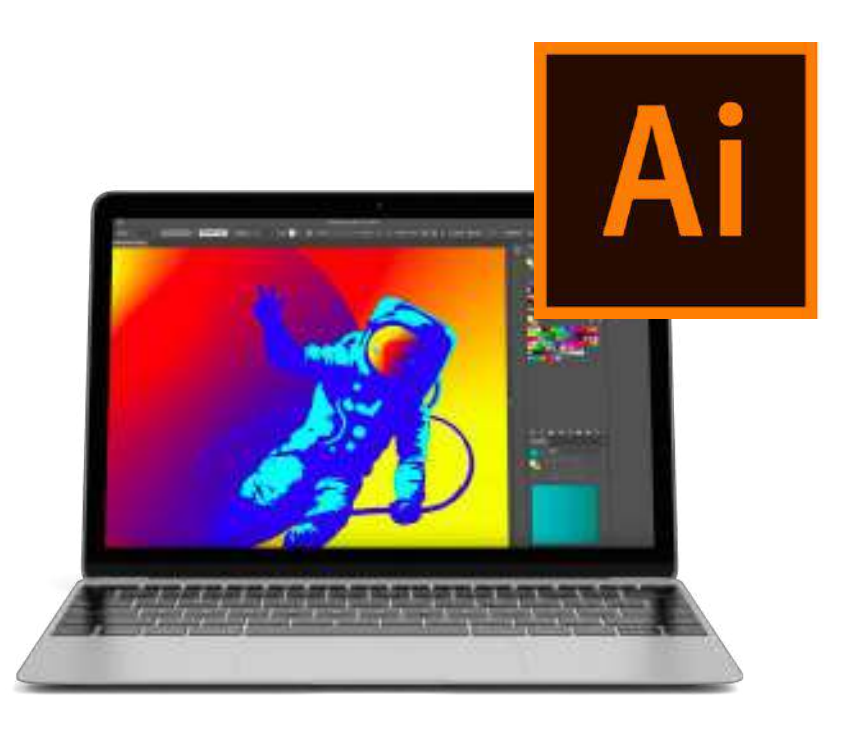

TOUTE NOTRE ÉQUIPE EST À VOTRE ÉCOUTE Tél : 01 44 52 16 76 <br>
<u>Il discretted schoolonlineuniversity.com</u>

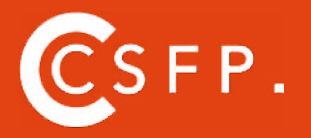

A la fin de votre cursus de formation et après étude de vos résultats par nos experts pédagogiques, nous vous délivrons un Cértificat Supérieur de Formation Professionelle à distance.

#### **SOMMAIRE DÉTAILLÉ**

#### **MODULE 1 : LES OUTILS**

OUTILS DE SÉLECTION OUTIL LASSO OUTIL BAGUETTE MAGIQUE

#### **MODULE 2 : LES FORMES**

MODIFIER LES FORMES PRÉDÉFINIS OUTIL SHAPER - LES BASES CRÉATION DE MOTIFS OUTIL FILET CRÉATION DE FORMES GÉOMÉTRIQUE COMPLEXE

#### **MODULE 3 : LES CONTOURS**

MODIFIER LES CONTOURS DES FORMES OUTIL COURBE OUTIL MODIFICATION D'ÉPAISSEUR DE CONTOUR MODIFIER ET CRÉER DES FORMES DE CONTOUR DYNAMIQUE CRÉER DÉCALAGE DE CONTOUR

#### **MODULE 4 : LA COULEUR**

RVB - CMJN ? GÉRER LE NUANCIER REDÉFINIR LES COULEURS D'UNE ILLUSTRATION GÉRER LE DÉGRADÉ POT DE PEINTURE DYNAMIQUE - 1/2 TRAITEMENT EN COURS... POT DE PEINTURE DYNAMIQUE - 2/2

#### **MODULE 5 : TEXTE** VECTORISATION DU TEXTE TEXTE CURVILIGNE

**MODULE 6 : CRÉATION D'OBJET 3D** OUTIL 3D PLACAGE DE MOTIFS SUR LES OBJETS 3D

#### **MODULE 7 : OPTIONS FENÊTRE**

PATHFINDER ALIGNEMENT DES OBJETS PROPRIÉTÉ DES OBJETS GESTION DES CALQUES

#### **MODULE 8 : AUTRES...**

OUTIL ROTATION/MIROIR COPIER-COLLER-DÉPLACER DOSSIER D'ASSEMBLAGE MASQUE D'ÉCRÊTAGE CRÉER DES MODÈLES VECTORISER UNE IMAGE LES RACCOURCIS CLAVIER

#### **MODULE 9 : LES ATELIERS**

#### **ATELIER 1 : CRÉATION D'UN LOGO GÉOMÉTRIQUE COMPLEXE** PRESENTATION DU LOGO

REVISION - LE DÉGRADÉ REVISION - L'OMBRE PORTÉE CRÉATION DES FORMES DU LOGO MODIFICATION DES CONTOURS MODIFICATION DU LOGO FINALISATION DU LOGO

#### **ATELIER 2 : CRÉER UNE MOSAÏQUE GRAPHIQUE**

PRÉSENTATION DE L'ATELIER VECTORISER UNE IMAGE RÉALISATION DE LA MOSAÏQUE

#### **ATELIER 3: CRÉATION LOGO COMPLEXE**

PRÉSENTATION DE L'ATELIER REVISION - FORMES GÉOMÉTRIQUE REVISION - DÉGRADÉ REVISION - PATHFINDER CRÉATION DES FORMES DU LOGO FORMES PATHFINDER METTRE COULEURS ET OMBRES PORTÉES FINALISATION DU LOGO

#### **ATELIER 4 : CRÉATION FORME LOGO**

PRÉSENTATION DE L'ATELIER LETTRAGE EN 3D MISE EN COULEUR ET FINALISATION

#### **ATELIER 5 : LETTRAGE 3 D**

PRÉSENTATION DE L'ATELIER REVISION - DESSIN À LA PLUME REVISION - COULEURS DE BASES REVISION - OUTIL 3D REVISION - PLACAGE 3D DESSIN PROFIL BOUTEILLE METTRE EN 3D PLACAGE DE MOTIFS SUR LA BOUTEILLE 3D FINALISATION

#### **ATELIER 6 : ÉCRIRE DE FAÇON ORIGINALE POUR CRÉER DES LOGOS**

 PRÉSENTATION DE L'ATELIER CRÉATION DU NOUVEAU DOCUMENT ET COMMENCÉ À ÉCRIRE MODIFICATION DES FONDS CHANGEMENT DES RAYURES MODIFICATION DES COULEURS ET ENREGISTREMENT

# **SCHOOL ONLINE UNIVERSITY L'ÉCOLE DES FORMATIONS À DISTANCE SCHOOLONLINEUNIERSITY.COM**

SCHOOL ONLINE

School Online University est une école en ligne de formations certifiantes reconnues par le milieu professionnel. Notre solution digitale innovante permet de travailler à distance et à votre rythme… où vous voulez, quand vous voulez. Vous êtes acteur de votre formation, vivez la comme si vous y étiez.

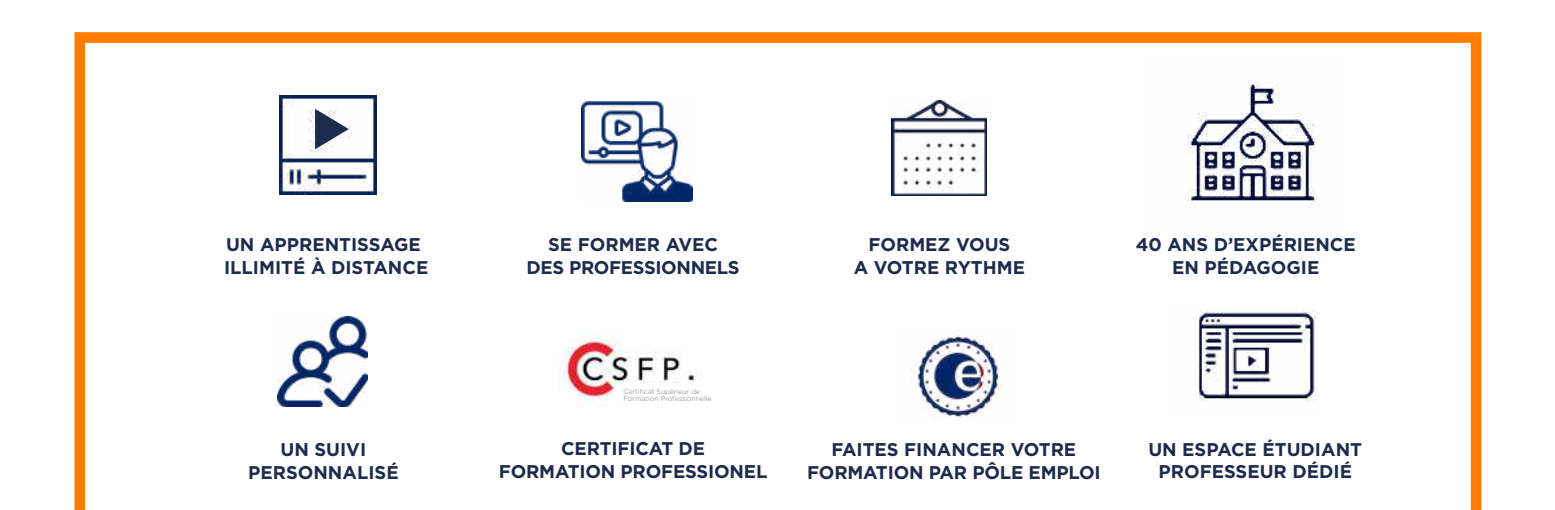

## **DECOUVREZ NOS NOMBREUSES FORMATIONS**

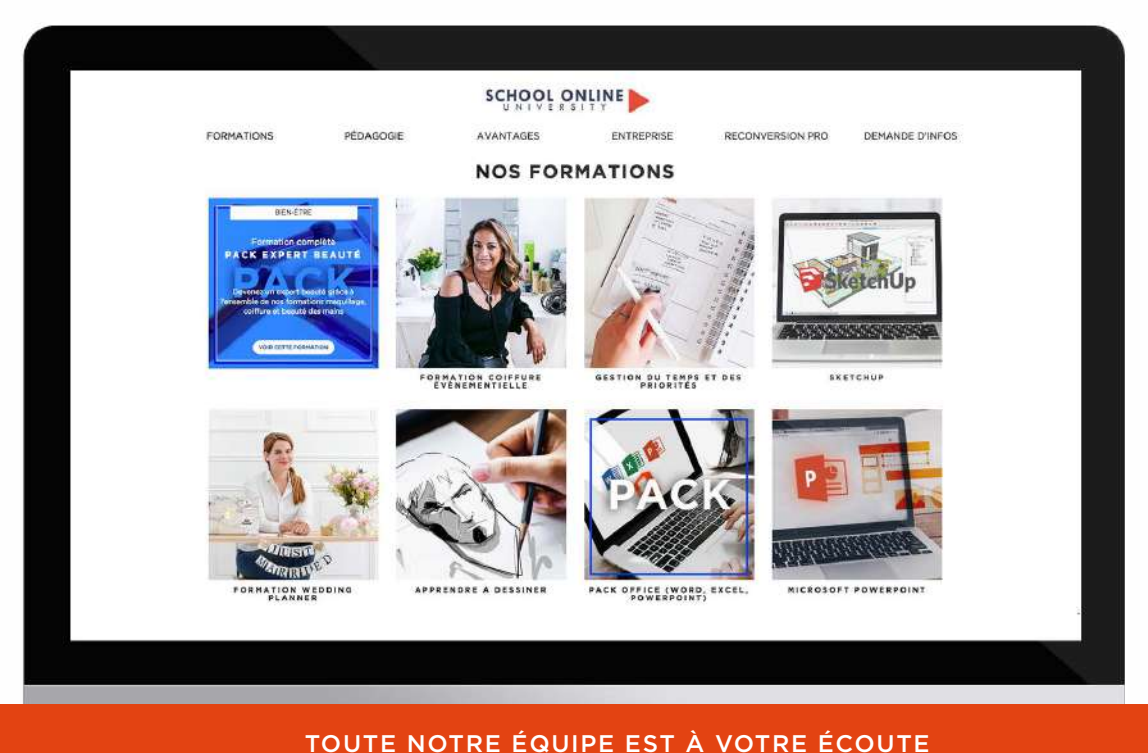

Tél : 01 44 52 16 76 contact@schoolonlineuniversity.com